# **VISUALIZADOR DE DADOS 30 MULTIMODAIS**

José M. Nunes<sup>1</sup>\*, Beatriz Sousa Santos<sup>1</sup>, Óscar Mealha<sup>1</sup>, M. Filomena Botelho<sup>2</sup>

1- Dept. Electrónica e Telecomunicações da Universidade de Aveiro/ INESC

2- Faculdade de Medicina, Universidade de Coimbra

email jnunes@inesca.pt

# **Sumário**

Apresenta-se neste artigo, uma aplicação de software que permite a visualização 30 integrada de dados referentes a duas modalidades de natureza diferente. São apresentadas duas versões, uma sobre o Explorer que serviu essencialmente para testar a factibilidade e funcionalidade da aplicação e outra sobre uma livraria gráfica que rentabiliza o hardware gráfico disponível na máquina utilizada.

São apresentados resultados obtidos a partir de volumes médicos, uma vez que modalidades como CAT, MRI, PET ou SPECT, são meios de diagnóstico médico que se prestam a um estudo multimodal já que a sua informação se complementa. Todas elas podem apresentar a informação num conjunto de secções contíguas, definindo um volume num espaço tridimensional. A manipulação 3D das estruturas clínicas pode ser benéfica, sendo o problema da visualização simultânea de mais que uma modalidade, um problema ainda em aberto.

### **1. Introdução**

Neste artigo é apresentada uma aplicação de software que permite a visualização de dados 30 integrada de dados referentes a duas modalidades de natureza diferente. Considera-se, em diversos ramos científicos, que pode ser benéfica a visualização e manipulação 3D [Earnshaw 92], sendo o problema da visualização simultânea dos dados referentes a mais do que uma modalidade, um problema ainda em aberto. A visualização integrada dos dados de mais que uma modalidade pressupõe que seja previamente feito o registo desses dados

<sup>\*</sup> O trabalho deste autor é parcialmente financiado pela JNICT (BM/2778/92-IA)

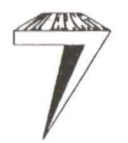

[Mealha 94], isto é, estabelecida a correspondência espacial entre os volumes das várias modalidades.

A medicina é um dos ramos onde a utilização de ferramentas como esta pode ser de grande utilidade. Modalidades imagiológicas como Computer Axial Tomography (CAT), Magnetic Resonance Imaging (MRI), Positron Emission Tomography (PET) ou Single Photon Emission Computed Tomography (SPECT), são meios usados no auxílio à elaboração de um diagnóstico médico. Estas modalidades prestam-se a um estudo multimodal (isto é, integrando duas ou mais modalidades) já que a sua informação se complementa, as primeiras fornecem informação predominantemente anatómica e as últimas informação funcional. Todas elas podem apresentar a informação num conjunto de secções contíguas, definindo um volume num espaço tridimensional discreto. Embora de momento, todos os testes tenham sido feitos apenas com as modalidades CAT e SPECT por razões logísticas, a aplicação desenvolvida pode ser adaptada para outros tipos de dados definidos num espaço tridimensional discreto.

Este visualizador 30 foi inicialmente implementado sobre o Explorer (um pacote comercial de software de visualização científica) da Silicon Graphics. A partir desta versão foi implementada uma segunda que rentabiliza o hardware gráfico disponível numa máquina Silicon Graphics rRIS lndigo Elan 4000 usando uma livraria gráfica (GL).

A aplicação, nas suas duas versões, apresenta a seguinte funcionalidade:

- visualização independente em 30 dos dados de cada modalidade

- visualização integrada em 30 dos dados das duas modalidades podendo o utilizador manipular os seguintes parâmetros:

- ponto de vista

- valores de segmentação (estrutura a visualizar)

- planos de corte

- coeficientes de opacidade (transparência)

- tabela de cor

*(jrupo Português áe Computação (jráfica* - *'E1.12(0(j2(!4PJíICS* 

Ambas as modalidades são representadas em volume [Elvins 92] (e não apenas em superficie), com coeficiente de opacidade seleccionável pelo utilizador. A modalidade anatómica é representada numa escala de cinzentos com *shading* e a modalidade funcional é representada com a pseudo-cor correntemente utilizada neste tipo de modalidades.

# 2. Métodos

Aplicação foi inicialmente desenvolvida sobre um pacote comercial de visualização cientifica, o Explorer. O objectivo deste primeiro passo foi , de uma forma rápida, construir um protótipo da aplicação, e desta forma testar a sua factibilidade. Após este passo preliminar, estavam estipulados os requisitos a nível de funcionalidade. Dadas a características do Explorer, como veremos mais à frente, não era possível satisfazer alguns requisitos importantes, pelo que foi necessário adoptar outra alternativa: uma livraria gráfica (GL).

Ambas as versões foram desenvolvidas em linguagem C numa Silicon Graphics Iris lndigo Elan 4000 com 80Mb de memória. Esta configuração dispõe de hardware gráfico específico. A funcionalidade oferecida ao utilizador, bem como as características dos dados usados para teste (CAT e SPECT) são descritas nas secções seguintes. Como a primeira versão da aplicação foi desenvolvida sobre o Explorer, será feita uma breve introdução a este pacote de software.

### 2.1. Caracterização dos dados a visualizar: SPECT e CAT

Os dados de SPECT são adquiridos por uma *gamma camara* segundo uma órbita circular ou elíptica, em espaços regulares, tendo sido o paciente previamente injectado com um produto marcado com um isótopo radioactivo. Os volumes por nós usados são obtidos posteriormente por um processo de reconstrução tomográfica (método de retroprojecção filtrada) (Pereira 86]. Este volume pode ter uma dimensão de 64<sup>3</sup> ou 128<sup>3</sup> voxeis com uma resolução  $\Delta x = \Delta y = \Delta z \approx 8$ mm. O valor de 16 bits

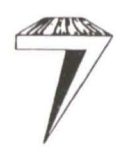

 $VII$  Encontro Português de Computação Gráfica 3

que é atribuído a cada voxel caracteriza a actividade da região 30 que este representa. A modalidade CAT permite uma maior resolução espacial, tipicamente são gerados volumes com  $256 \times 256 \times 30$  voxeis com  $\Delta x = \Delta y \approx 1$ mm e  $\Delta z \approx 4$ mm. Também nesta modalidade a cada voxel são associados 16 bits de informação relacionada com a absorção de raios X apresentada pela região 30 correspondente.

A visualização integrada dos dados referentes às duas modalidades implica a utilização de um método de registo, isto é, uma forma de estabelecer a correspondência espacial entre os volumes das duas modalidades [Mealha 94].

#### 2.2. Explorer: uma ferramenta de visualização de dados

O Explorer é um pacote de software de visualização científica comercial. Trata-se de um *upplicution builder* [Eamshaw 92], que oferece a possibilidade de se poderem ligar vários módulos entre si de uma forma interactiva em *run time.*  Oferece ainda uma biblioteca de módulos pré-construídos, um conjunto de ferramentas que pennitem ao utilizador construir novos módulos e ainda uma ferramenta que permite converter os dados do utilizador para estruturas de dados usadas pelo Explorer. É uma ferramenta ideal para testar métodos (algoritmos), não sendo no entanto, na versão usada ( 1.0), facultada a possibilidade de construção módulos onde sejam usadas as capacidades gráficas disponíveis no hardware.

O Map Editor permite efectuar as ligações entre os diversos módulos. A comunicação entre eles é efectuada por intermédio de estruturas de dados específicas (ex. *Luttice, Geometry,* etc) recorrendo a memória partilhada.

Este pacote foi utilizado para, de uma forma rápida, construir um protótipo da aplicação, e desta forma testar a sua factibilidade. No entanto foi necessário construir uma segunda versão que rentabiliza o hardware gráfico disponível, já que o Explorer é bastante pesado em termos de necessidade de memória e CPU, e não faculta a possibilidade de explorar as potencialidades do hardware gráfico, o que no nosso caso se traduz por tempos de processamento duas ordens de grandeza

superiores, inviabilizando a possibilidade de utilização "quasi interactiva". característica fundamental da aplicação.

### **2.3. Implementação sobre o Explorer**

Foi possível utilizar alguns módulos pré-construídos *(Display Jmage, Generate Calor Map, Orthogonal Slice,* entre outros), sendo no entanto necessário construir alguns mais específicos (como *Read Volume, Segment Volume, Segment Volume whith Pseudo-color, Multi-volume Render).* Pelo facto de ter sido implementada sobre o Explorer, a primeira versão desta aplicação tem uma estrutura modular, em que os vários módulos estão ligados em *pipe* (Figura 1), implementando cada um deles uma das seguintes operações:

- leitura de dados (a partir de ficheiros)
- segmentação das estruturas de interesse
- transformações 30 (conducentes à escolha de um ponto de vista)
- produção da imagem final (aplicando métodos de volume)
- visualização da imagem produzida.

Cada um dos módulos apresenta uma interface com o utilizador que permite a escolha, de forma amigável, dos seguintes parâmetros:

- ponto de vista
- valores de segmentação (estruturas a visualizar)
- planos de corte
- coeficientes de opacidade
- tabela de cor

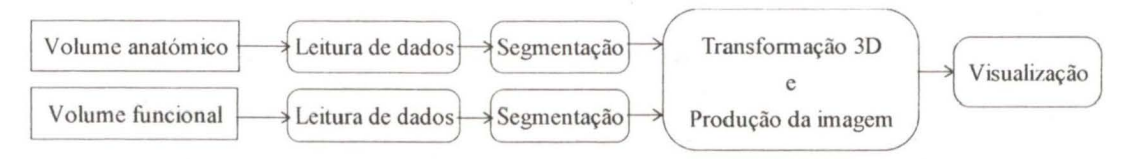

Figura 1: Esquema ilustrativo da estrutura modular utilizada na versão em Explorer. Cada módulo efectua uma das operações do processo de produção da imagem.

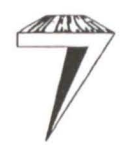

# Leitura de dados

Este módulo lê os dados *(raw data)* a partir de ficheiros e converte-os para a estrutura de dados usada na comunicação entre módulos do Explorer *(Lattice* 30), permitindo ao utilizador seleccionar:

- o nome do ficheiro (por intermédio de um *file browser)* 

- a dimensão do volume (para cada eixo coordenado)

- o factor de escala (para cada eixo coordenado).

#### Segmentacão das estruturas de interesse

Cada estrutura do corpo do paciente quando atravessado por raios X tem um valor de absorção característico. Assim, é possível estabelecer uma relação entre estruturas clínicas e gamas de valores nos volumes de CAT. Perante esta propriedade, tem todo o interesse que se possa seleccionar quais as estruturas que se pretendem visualizar usando para tal uma operação de segmentação.

No caso do SPECT, estamos a medir a quantidade de fotões gama que são emitidos do interior do paciente, permitindo-nos medir níveis de actividade. Para uma mais fácil observação usa-se correntemente uma tabela de pseudo-cor, que ajustamos de forma a facilitar a percepção.

Para ilustrar o processo de segmentação em SPECT apresentam-se as Figuras 2 e 3. A coluna mais à esquerda representa a tabela de pseudo-cor usada, a coluna da direita representa a tabela usada na imagem que vamos visualizar, os *slide buttons* ao centro permitem seleccionar os valores inferior e superior de segmentação, finalmente, os que se encontram mais à direita especificam a cor a usar para os valores acima e abaixo (portanto fora) dos limites de segmentação.

Os módulos implementados para efectuar a segmentação têm como entrada um volume *(La/tice* 30) e como saída outro volume *(Lallice* 30) segmentado.

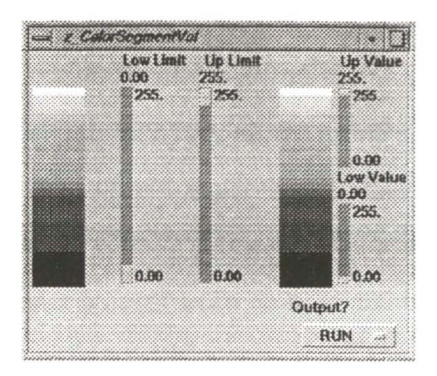

**Figura** 2: Exemplo de uma janela de interacção onde o utilizador especifica os valores de segmentação para a modalidade SPECT.

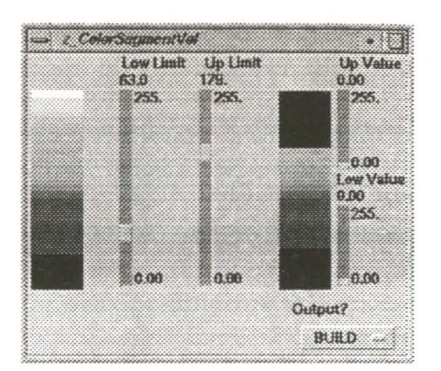

Figura 3: Exemplo de uma janela de interacção onde o utilizador especifica os valores de segmentação para a modalidade SPECT. Neste caso está-se só a visualizar a gama de valores entre 63 e 179.

# Transformação 30 e produção da imagem

Este módulo integra os dois volumes e gera uma imagem recorrendo a técnicas de *rendering* em volume [Elvins 92] usando transparência. O utilizador pode controlar os seguintes parâmetros:

- ângulos de rotação (ponto de vista)

- planos de corte
- coeficientes de opacidade.

As entradas para este módulo são dois volumes previamente segmentados. A saída é constituída pela imagem a visualizar.

A transformação 3D é efectuada recorrendo a uma matriz de transformação [Foley 90]. O *rendering* é conseguido usando um algoritmo de *ray casting* [Levoy 90] composto com transparência *(Alpha-Buffer)* [Kay 79] [Lenz 86]. O método de *shading* usado é baseado em [Gordon 85] e [Chen 85]. Em termos práticos, a implementação consiste no lançamento de raios paralelos a partir do plano da imagem através do volume, sendo o valor de cada pixel calculado em função da cor e do valor da opacidade (transparência) de cada voxel interceptado pelo raio. Como se adoptou uma estratégia *Front to Back,* é usado um buffer de opacidade *(Alpha-Bufjer)* onde se vai actualizando o valor da opacidade acumulada pelo raio.

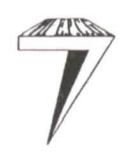

O Explorer fornece-nos um módulo *(Render)* que efectua o render de uma forma muito eficiente. Este módulo tem como entrada uma representação em superficie *(Geometry).* Como usamos uma representação em volume para os nossos dados, já que uma representação em superfície não é adequada, o módulo *Render*  não pode ser utilizado.

## Visualização

Este módulo *(Display Image)*, já existente, permite visualizar a imagem produzida pelo módulo anterior, no nosso caso em *true-color* (3 x8 bits por pixel).

O utilizador pode controlar o factor de ampliação, permitindo por exemplo, ampliar a imagem para a observação de um detalhe.

Este módulo recebe uma *Lattice* 2D com 1, 3 ou 4 *bytes* por ponto *(gray,* RGB ou RGBA), sendo, no entanto, ignorada a componente A (opacidade) no caso de RGBA.

#### **2.4. Implementação** sobre a **GL**

A segunda versão, é uma aplicação fechada que rentabiliza as potencialidades do hardware gráfico disponível utilizando a GL *(graphics lihrary)* da Silicon Graphics, e que apresenta as seguintes vantagens em relação à primeira:

- maior velocidade de processamento

- maior interactividade.

As diferenças fundamentais entre esta versão e a implementada sobre o Explorer estão relacionadas com os seguintes aspectos:

- interacção com o utilizador

- algoritmo de *rendering* 

- plataforma de visualização.

# Interacção com o utilizador

É possível aqui seleccionar o ponto de vista de uma forma mais directa e "quasi interactiva", utilizando o rato. Como é dada prioridade à interacção com o utilizador, se durante o processo de construção da imagem o utilizador mudar o ponto de vista, o processo é interrompido e satisfeito o seu pedido, começando nesse instante a construção de uma nova imagem com os novos parâmetros seleccionados.

### Transformação 30, produção da imagem e visualização

O *rendering* é obtido através de um método de projecção directa (projecção paralela ou perspectiva) que apresenta, em relação ao *ray-caster,* usado na versão anterior:

- vantagens:

- redução do tempo necessário para efectuar o *rendering*
- tempo necessário para efectuar o *rendering* constante, independente do ponto de vista
- possibilidade de observar o processo de formação da imagem,

- desvantagens:

- possibilidade de ocorrência de artefactos

- qualidade final inferior.

O algoritmo de *rendering* (transformação 30, projecção e cálculo da contribuição de cada ponto) é efectuado por hardware (recorrendo a rotinas específicas), usando para tal matrizes de transformação e coordenadas homogéneas [Foley 90]. Face às limitações da versão do hardware disponível, que não dispõe de *Alpha-Planes (bujfer* de opacidade), foi necessário adoptar uma abordagem *Back-to-Front* [Frieder 85] no algoritmo de *rendering*.

A imagem é produzida directamente para o écran, o que apresenta a vantagem de o utilizador poder ver o processo de construção da imagem, i.e., todos os pontos do volume são visíveis em algum instante durante o processo de construção da imagem.

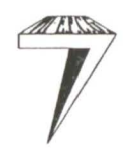

# **3. Resultados**

A título de exemplo e para volumes produzidos por modalidades imagiológicas, ilustra-se o método tradicional de visualização num ambiente clínico. Os volumes são observados secção a secção como se pode ver para o TAC na Figura 4, o SPECT nas Figuras 5 e 6 com a tabela de pseudo-cor correntemente usada na Figura 7.

A primeira aproximação à visualização integrada de duas modalidades está ilustrada na Figura 8 e correspondeu à visualização integrada de uma secção (20) de cada modalidade. O passo seguinte consistiu na integração das suas modalidades em 30 , que se ilustra na Figura 9.

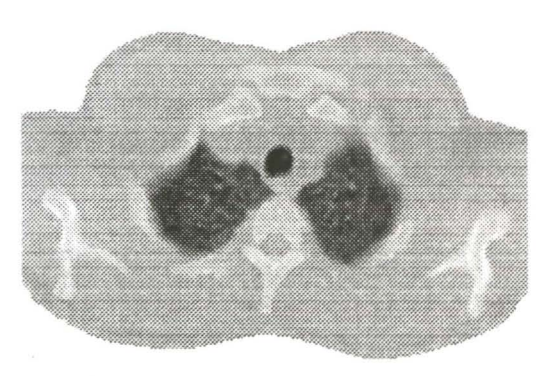

Figura 4: Secção transversal (2D) de um volume de CAT

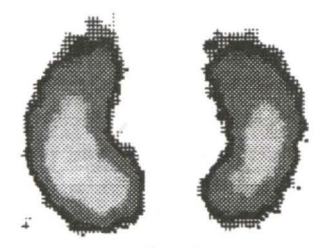

Figura 5: Imagem obtida numa *gamma-camara*  (\·ista transversal), usando pseudo-cor.

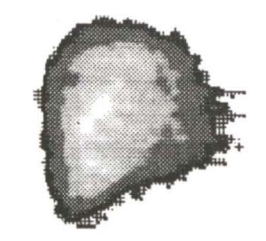

Figura 6: Secção sagital (2D) de um volume de SPECT com pseudo-cor.

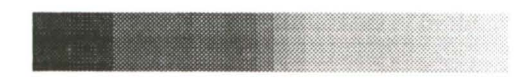

Figura· 7: Tabela de pseudo-cor correntemente usada cm SPECT.

<sup>&</sup>quot;NOTA: Pode encontrar-se uma versão a cores de algumas figuras deste artigo numa secção em anexo.

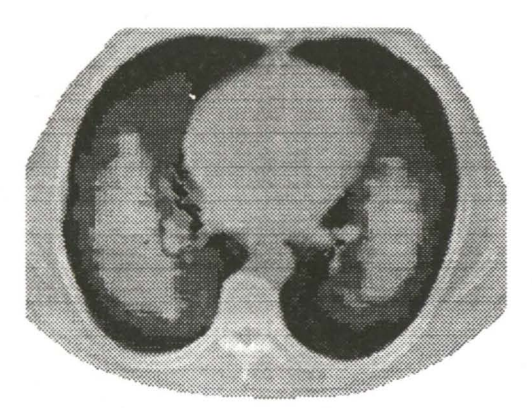

Figura 8: Imagem integrada de uma secção de cada uma de duas modalidades (CAT e SPECT). Está a usar-se uma escala de cinzentos para o CAT e a escala correntemente utilizada de pseudo-cor para o SPECT.

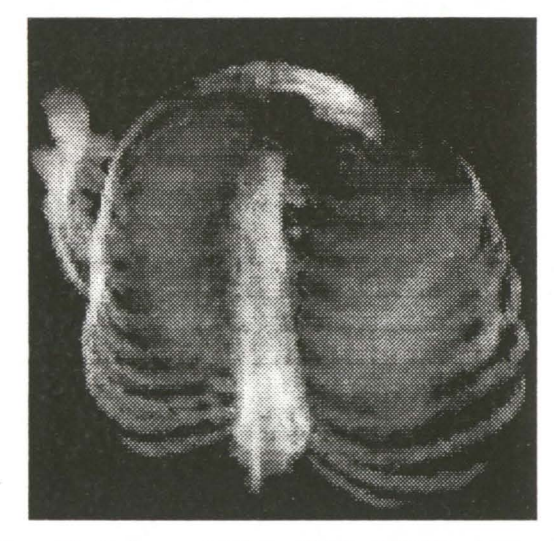

Figura 9: Imagem integrada em 30 de duas modalidades (CAT e SPECT) com transparência. Está a usar-se uma escala de cinzentos para o CAT e a escala correntemente utilizada de pseudo-cor para o SPECT.

A aplicação desenvolvida sobre o Explorer tem o aspecto que se pode ver nas Figuras 10 e 11. Pode observar-se a interface oferecida por este pacote de software. A janela *Map Editor* é o local onde colocamos os diversos módulos e efectuamos as respectivas ligações. Os módulos podem estar maximizados (Figura 10) ou minimizados (Figura 11) no *Map Editor,* podendo ainda abrir a janela normal de interface como se pode ver para alguns módulos na parte inferior da Figura 11.

No caso da aplicação desenvolvida sobre a GL, ilustra-se o processo de construção de uma imagem nas Figuras 12, 13 e 14. De salientar que a manipulação do ponto de vista se processa pelo simples deslocar do rato enquanto se prime um dos botões.

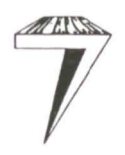

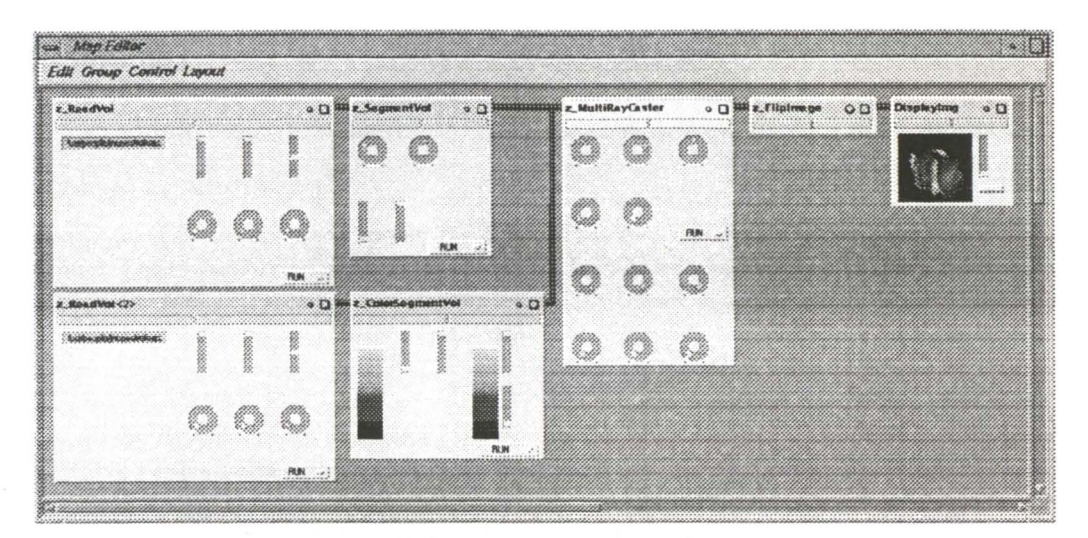

**Figura 10:** Aspecto geral da aplicação que corre sobre o Explorer. Repare-se nos módulos que se encontram ligados formando uma *pipe* de processamento.

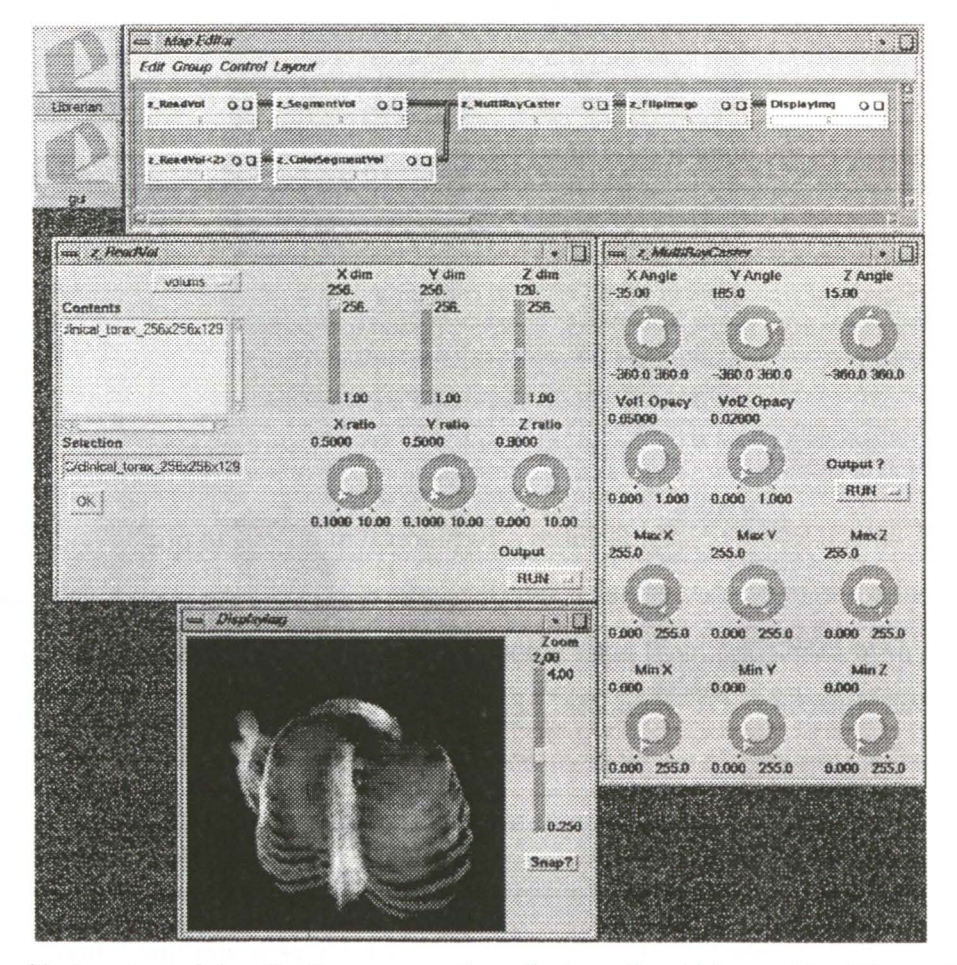

**Figura 11:** Aspecto geral da aplicação que corre sobre o Explorer. Os módulos, no *Map Editor,* estão aqui minimizados de forma a aumentar o espaço disponível no écran. Fez-se também a maximização de alguns módulos a fim de mostrar um pouco mais da funcionalidade oferecida ao utilizador. Note-se que se trata do mesmo mapa da Figura 10.

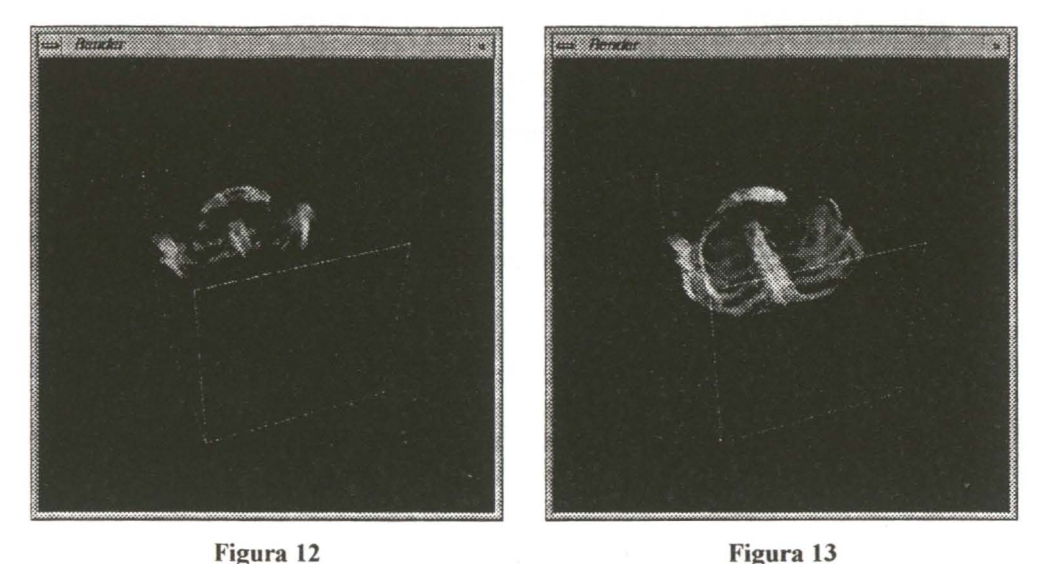

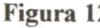

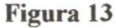

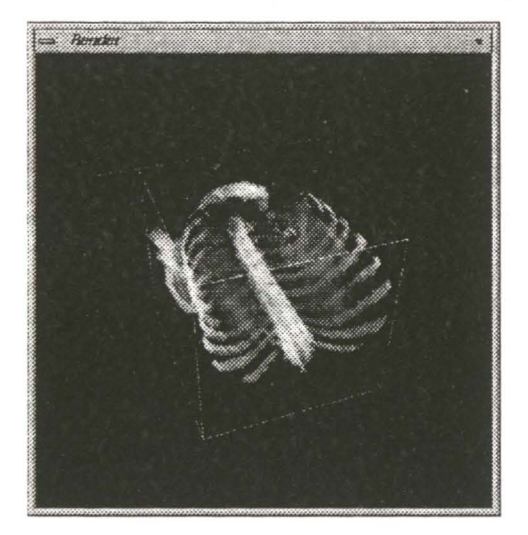

#### Figura 14

Figuras 12, 13 e 14: Processo de construção de wna imagem integrada em 3D, com transparência, de duas modalidades (CAT e SPECT). Está a usar-se uma escala de cinzentos para o CAT e a escala correntemente utilizada de pseudo-cor para o SPECT.

Os tempos necessários para produzir uma imagem usando dois volumes típicos pré-processados (um por cada modalidade, CAT e SPECT) com dimensões 256x256x 129 são, para a versão em Explorer, da ordem dos 4 a 8 minutos (dependendo da vista, característica de um *Ray Caster),* enquanto que para a versão implementada sobre a GL são da ordem dos 6 a 7 segundos (independentemente da

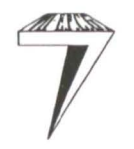

*o/II 'Encontro Português tÍe Computação (jráfica 13* 

vista). A diferença acentuada, dos tempos necessários para produzir uma imagem, é justificada por um lado pela utilização do hardware gráfico específico e por outro pela diferença nos algoritmos usados.

A segunda versão (implementada em GL) encontra-se numa primeira fase de um processo iterativo que corresponde à definição de uma aplicação interactiva, devendo ser feitos a curto prazo, testes para avaliar aspectos relacionados com a apresentação da funcionalidade bem como com a interactividade do processo de construção da imagem.

## 4. Conclusões

A versão em Explorer evidencia-se pela flexibilidade (facilidade de efectuar alterações), uma vez que se trata de um ambiente aberto e modular. Serviu essencialmente para provar a factibilidade da aplicação e testar a funcionalidade a oferecer, não se esperando no entanto, que o utilizador viesse a utilizá-la, devido à sua baixa interactividade.

A versão em GL evidencia-se pela maior interactividade e facilidade de utilização, no entanto, esta aplicação está ainda numa fase de refinamento procedendo-se, actualmente, ao melhoramento da interface. A portabilidade, enquanto o Open-GL não estiver disponível para algumas plataformas, poderá ser assegurada através do desenvolvimento de uma versão que emule o hardware não existente na máquina em questão. Com o advento do Open-GL será possível transportar a aplicação para outras plataformas, sendo o desempenho , no entanto, dependente do hardware disponível.

Finalmente, e não menos importante, é o teste em ambiente clínico que deverá ser feito no sentido de ajudar a validar as técnicas usadas bem como fornecer feedback que nos permita tomar a aplicação mais fácil de utilizar, mais de acordo com as necessidades dos futuros utilizadores sempre com a preocupação de avaliar a interactividade, funcionalidade e qualidade da imagem produzida.

# **5. Referências:**

- [Chen 85] L. Chen, G, T. Herman, R. A Reynolds, J. K. Udupa, "Surface Shading in the Cuberille Enviroment", IEEE Computer Graphics & Applications", 33-43, December 1985.
- [Eamshaw 92] R. A Eamshaw, N. Wiseman, *An lntroductory Guide to Scientific Visualization,* Springer-Verlag, Berlin, 1992.
- [Elvins 92] T. Elvins, "A Survey of Algorithms for Volume Visualization". Computer Graphics, 26 (3):194-201, August 1992.
- [Foley 90] J. Foley, van Dam, Feiner, Hughes, *Computer Graphics: Principies and Practice,* 2nd edition, Addison-Wesley, 1990.
- [Frieder 85) G. Frieder, D. Gordon, R. A. Reynolds, "Back-to-Front Display of Voxel-Based Objects", IEEE Computer Graphics & Applications, 52-60, January 1985.
- [Gordon 85) D. Gordon, R. A. Reynalds, "Image Space Shading of 3-Dimentional Objects", Computer Vision, Graphics, and Image Processing, 29:361-376, 1985.
- [Kay 79) D. Kay, D. Greenberg, "Transparency for Computer Syntetised lmages",Computer Graphics, 13(2): 158-164, August 1979.
- [Lenz 86] R. Lenz, B. Gudmundsson, B. Lindskog, P. E. Danielsson, "Display of Density Volumes", IEEE Computer Graphics & Applications, 20-29, July 1986.
- [Levoy 90] M. Levoy, "A Hibrid Ray Tracer for Rendering Polygon and Volume Data", IEEE Computer Graphics & Applications, 33-40, March 1990.
- [Mealha 94) O. Mealha, C. Rocha, B. Sousa Santos, A. Sousa Pereira "Registration and Visualization of Multimodal Clinicai Information". ln: Proceedings of RecPad 94, Lisbon, pp. 225-232, March 1994.
- [Pereira 86) S. Pereira, "Desenvolvimento de um Sistema de Tomografia de Emissão Simples", Dissertação de doutoramento, Universidade de Aveiro - Dep. Electrónica e Telecomunicações, Abril 1986.

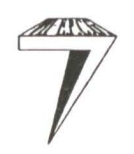